# **OTA FlashTool** for the Esp8266

# **Users Documentation**

## BitBumper Ingenieurbüro Keil Heidelberg, Germany

## **Content**

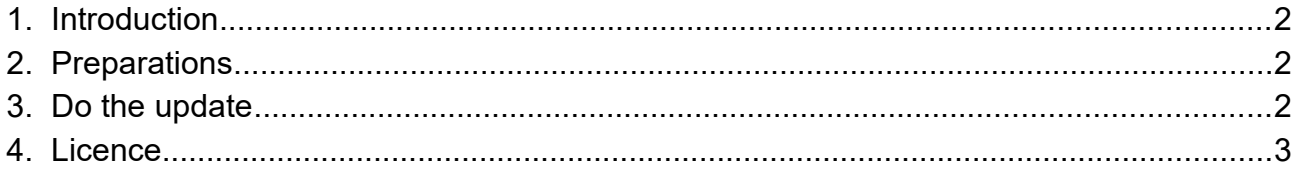

Version 1.0, 2018-07-25

#### **1. Introduction**

This document describes the Tool "FlashEsp8266.exe". Use the tool to update a IoT Device with a new firmware. Usually you get a firmware file together with this tool. The tool runs on any pc with windows running.

#### **2. Preparations**

Put the tool onto a place on your harddisk.

Put the firmware file into the same location.

Hold your IoT device ready. If it runs on battery make shure it is full loaded or connected to an external power adapter.

#### **3. Do the update**

Start the tool by doubleclick onto the exe-file.

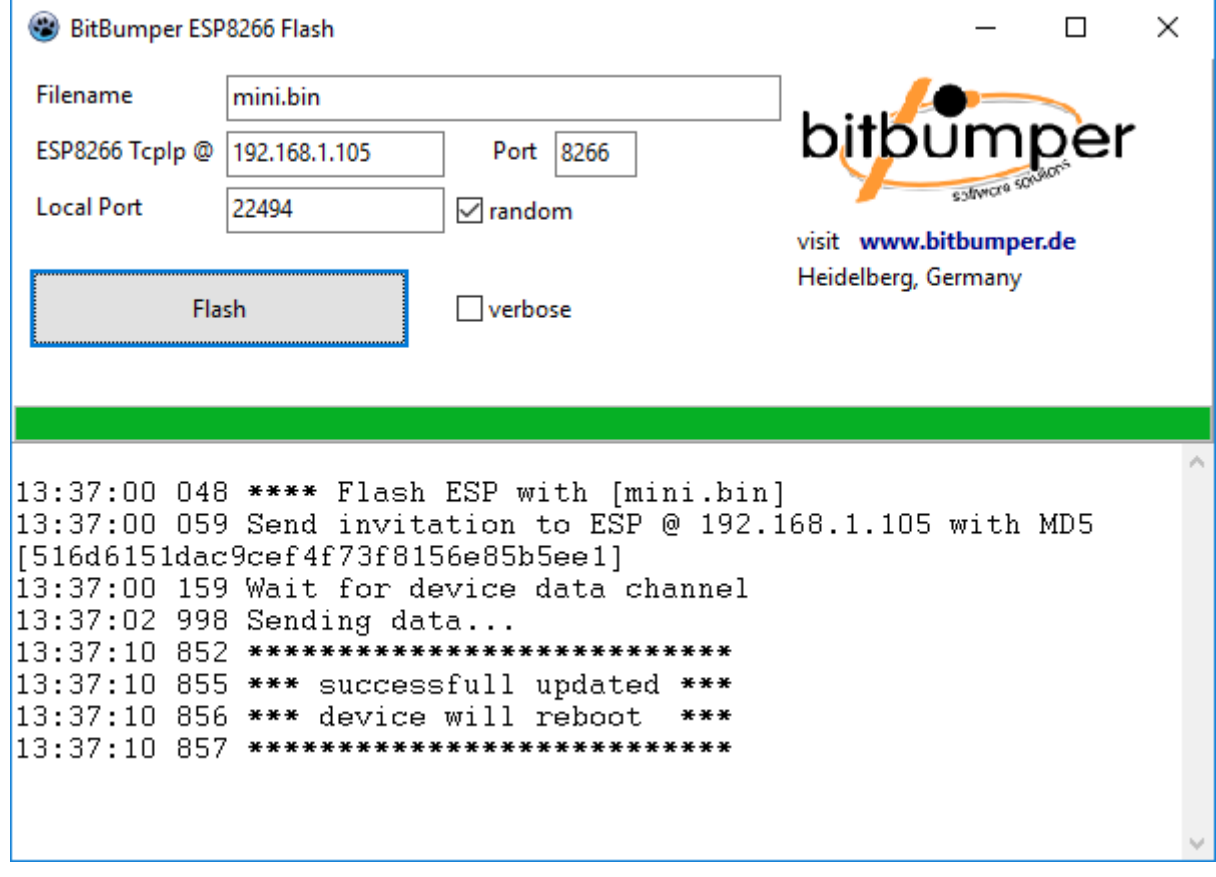

Enter the name of the firmware file. Enter the IP address of the device. Click "Flash".

The log should look about the same than shown above. The device should reboot automatic. If it does not just reset the device.

#### **4. Licence**

This software is freeware.

DISCLAIMER OF WARRANTY: "THIS SOFTWARE IS SUPPLIED AS IS. THE AUTHOR DISCLAIMS ALL WARRANTIES, EXPRESSED OR IMPLIED, INCLUDING, WITHOUT LIMITATION, THE WARRANTIES OF MERCHANTABILITY AND OF FITNESS FOR ANY PURPOSE. THE AUTHOR ASSUMES NO LIABILITY FOR DAMAGES, DIRECT OR CONSEQUENTIAL, WHICH MAY RESULT FROM THE USE OF THIS SOFTWARE."

ALL BRAND AND PRODUCT NAMES ARE MARKS OR REGISTERED MARKS OF THEIR RESPECTIVE COMPANIES.